# The LaserCon "Merlin" Board

# Laserdisc Player replacement and Multi-ROM Board For Dragon's Lair and Space Ace

Version 2 - Design and Control Firmware By Shaun D. Wood, shaun@wood1st.com

The Merlin board is a player conversion board and ROM replacement for Cinematronics' Dragon's Lair or Space Ace (1983-'84 versions only). Once installed, you will be able to use a newer Pioneer Laserdisc player and select any of 5 different control romsets at boot up.

#### **Supported Pioneer Replacement Players:**

Preferred: LD-V8000 LD-V4400 LD-V4300D LD-V4200

Acceptable: LD-V2200 CLD-2600 CLD-2400

#### **Installed ROM sets are:**

Dragon's Lair – F2 (This is the final factory version)

Dragon's Lair Enhancement 2.1

Dragon's Lair Enhancement 2.1 – With prototype animation (Limited Edition disc required)

Space Ace - A3 (This is the final factory version)

Space Ace Enhancement 1.0

\* "Dragon's Lair Enhancement" and "Space Ace Enhancement" are the intellectual property of "The Dragon's Lair Project" and are used with permission. You can find more information here: <a href="http://www.dragons-lair-project.com/tech/enhancements/dle.asp">http://www.dragons-lair-project.com/tech/enhancements/dle.asp</a>

Merlin will allow you to play either "Dragon's Lair" or "Space Ace" in the same game cabinet. Simply install a Dragon's Lair disc in your Space Ace machine, or install a Space Ace disc in your Dragon's Lair machine, and select an appropriate ROM set.

### **Parts List:**

Merlin board, Player control cable, Dip-Switch sheets and these instructions.

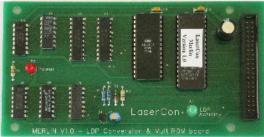

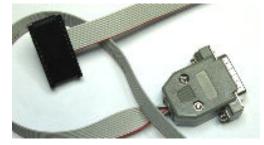

#### **Installation Instructions:**

## 1. Configure your new player:

All players must be configured for proper serial communication as follows:

Baud Rate: 4800, No Parity, 1 stop bit, Data Length: 8 bits,

TxD terminator: <CR>.

#### LD-V8000:

Connect the player to a TV or monitor.

Press and hold the "DISPLAY" button while powering-on the player.

Press "SCAN FORWARD" to reach Page-5 "RS-232 SWITCH P-5"

Verify: Baud Rate: 4800, No Parity, 1 stop bit, Data Length: 8 bits

To make changes, press "STEP FORWARD" to highlight an item, then press "STEP REVERSE" to change the setting.

Press "SCAN FORWARD" to reach Page-6 "RS-232 SWITCH P-6"

**Verify:** TxD terminator: <CR>.

## LD-V8000 - Other Settings:

# P-7: Memory Control

(The LD-V8000 player has the ability to hold and "freeze" the last displayed frame of video during a search operation. Thereby eliminating the blackout screen between scene searches. Some people prefer this mode, while others consider it a change from the "original" feel of the game.)

For "Original" blackout searches:

Video Memory Mode: CONTROL DISABLE, Auto Memory: OFF

For "Freeze frame" searches:

Video Memory Mode: CONTROL ENABLE, Auto Memory: ON

\* Press "DISPLAY" to save your settings and exit.

### LD-V4200:

Open the cover on the front of the player. Set all switches-OFF (up).

## LD-V4400:

Connect the player to a TV or monitor.

Press and hold the "DISPLAY" button while powering-on the player.

Press "SCAN FORWARD" to reach Page-3 "RS-232 SWITCH P-3"

**Verify:** Baud Rate: 4800, TxD terminator: <CR>.

To make changes, press "STEP FORWARD" to highlight an item, then press "STEP REVERSE" to change the setting.

\* Press "DISPLAY" to save your settings and exit.

## LD-V2200 & CLD-2400:

On the back of the player, set both dip-switches – OFF (up)

# CLD-2600:

On the back of the player, set dip-switches 1 & 2 - OFF (up)

### 2. Install the new player into the cabinet:

I will leave the means of supplying AC power to your player up to you. You can adapt the original supply wire to your new player, or run the wire separately to outside power. If you need help with this, feel free to email me.

**3. Board installation:** Disconnect the 40-pin ribbon cable and remove the four nuts holding the original ROM board in place. Reverse the process to install the new Merlin board.

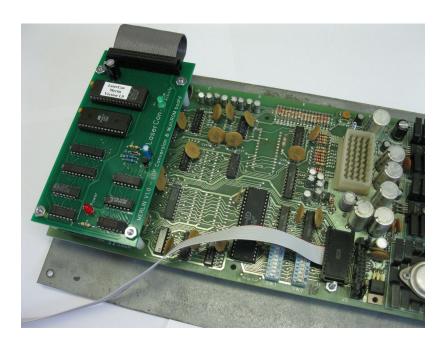

# 4. Set Dip-Switches on the main board:

Please take the time to fill in the "Dip-Switch Set-Up Chart" and find the one setting that works best for you. To make it easier, I have re-mapped many of the switch settings on the ROM sets. Therefore, you *must* use the included switch settings sheets. The original settings charts from the manuals are no longer valid when using the Merlin board.

Here is a quick set-up... (1 coin, 5 lives, attract sound on, "hard" difficulty)

| Dragon's Lair cabinet           | Space Ace cabinet               |
|---------------------------------|---------------------------------|
| 0 1 2 3 4 5 6 7                 | 0 1 2 3 4 5 6 7                 |
| Switch Bank A - 0 1 1 0 1 0 1 1 | Switch Bank A - 0 1 1 0 1 0 1 1 |
| Switch Bank B – 1 1 1 1 1 1 0 1 | Switch Bank B – 1 1 1 1 1 1 1 1 |

\*Note: The switch banks are printed with 1-8.

The circuit board is printed with 0-7.

Ignore the incorrect #s printed on the switch banks.

### 5. Install the replacement player control cable:

Remove and save the original player control cable. Install the replacement cable. Please take notice of the orientation in the photo.

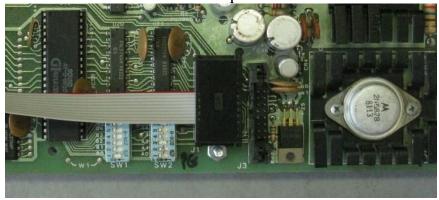

## 6. Connect the control, video and audio cables to the player.

In some cases, you may need a "BNC to RCA" adaptor to connect the video. (Radio Shack #278-250, <a href="http://www.radioshack.com/product/index.jsp?productId=2104079">http://www.radioshack.com/product/index.jsp?productId=2104079</a>)

### **Operation:**

For the first start-up of your machine with the Merlin board, be sure to have dipswitch B7:ON to enable the ROM selection menu. It's OK to leave the selection menu active at all times.

The default game version (The last version played, or DL-F2 for shipping), will be displayed on-screen and in player-2's score. A ten second timer (displayed in the credits) will begin to tick down. At this time, you may press "sword" to begin the default game immediately, or wait for the ten seconds to elapse for the default game to start. Moving the joystick up or down will change the default game setting. After changing the game setting, press "sword" to start the game.

For a "Fixed" ROM set: With the selection menu turned ON, select and *start* the desired game. Then power off the machine and set B7:OFF.

The selected game version will always start at power-up without the menu.

#### **Important Information**

DLE2.1 has been provided twice: one version for Standard play, and another with prototype animation when using the newer 2003 disc.

\*Note- a prototype disc (2003) can be operated in either Standard or Prototype mode. Do not select "Prototype Animation" if you have a standard (1983) disc installed. If you do, no harm will be done, but the game will fail to start.

If you have any questions, comments or suggestions, contact me at <a href="mailto:shaun@wood1st.com">shaun@wood1st.com</a> or by posting a note on the message board at the Dragon's Lair Project website. <a href="http://www.dragons-lair-project.com/">http://www.dragons-lair-project.com/</a>